crear apartados

documentar

navegar por el wiki

para navegar en el wiki se usara la analogia de la programcion funcional y el codigo pricipal es <http://wiki.unloquer.org/> y de hay la primera rama del wiki seria<http://wiki.unloquer.org/personas/>o se puede escojer <http://wiki.unloquer.org/proyectos/>o<http://wiki.unloquer.org/ideologias> es escojer usted para donde va y salen menus que le facilitaran la ruta para donde va

requerimentos para crear apartados usted tiene que estar registardo en <http://wiki.unloquer.org/> si se quiere resgitrar en<http://wiki.unloquer.org/?do=register> y cuando usted esta registrado puede crear apartados, ficheros o paginas en el wiki, editar el wiki y mas para para crear apartados se escribe en la url en la parte de la wiki generalmente la pagina si no tiene contenido diria "Este tema no existe todavía" se prefiere que se haga en su usuario a menos que se algo global y como usted puede acceder a su usuario¿ <http://wiki.unloquer.org/personas/><su usuario>/

como documentar se va a [http://wiki.unloquer.org/personas/<](http://wiki.unloquer.org/personas/)su usuario>/ y escribe el tema que va a documentar [http://wiki.unloquer.org/personas/<](http://wiki.unloquer.org/personas/)su usuario>/<documentar tema de su interes> y es interesante documentar con las ideologias <http://wiki.unloquer.org/ideologias>ejemplos

por que se pudo hacer algo y nose termino no hay problema que no fucinione antes mejor para apreder y dedicarle el tiempo, el caso es publicar

es un trabajo colaboaritivo que permite apredisaje y no dinero

se puede hablar en plural y la idea es hablar en plural "se logro" "se gasto " "se avanso" "hay una perosana interesada en el proeycto" nunca refiriendose como logro porpio

generalmente no se dice que se va trabajar se trabaja y cuando se termina el trabajo se habla de lo que se logro

From: <https://wiki.unloquer.org/> -

Permanent link: **<https://wiki.unloquer.org/personas/jero98772/como-usar-el-wiki>**

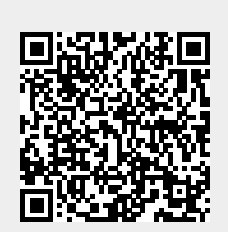

Last update: **2020/02/03 02:15**